# **BRIEFVERSAND EASY** VEREINFACHTE POSTAUFGABE FÜR BRIEFE MIT BARCODE

Mit Briefversand easy ist das Versenden von Einschreiben Inland, A-Post-Plus-Sendungen, Gerichtsurkunden, Betreibungsurkunden und Dispomail-Sendungen sehr einfach.

**21**

Sie bringen den Barcode mit der Briefversand-easy-Frankierlizenznummer und dem PP-Frankaturvermerk auf den Briefen (Einschreiben, A-Post Plus, Gerichtsurkunde, Betreibungsurkunde und Dispomail) an, erstellen die Barcodeliste bzw. den Lieferschein 22 oder den DataTransfer im Doppel und schon ist Ihre Sendung versandbereit. Verrechnet wird die Leistung anhand des Barcodes, der bei der Briefverarbeitung eingelesen wird.

> **Barcodeliste für Briefsendungen mit elektronischer Sendungsverfolgung Liste des codes à barres pour lettres avec suivi électronique des envois Lista dei codici a barre per lettere con tracciamento elettronico degli invii**

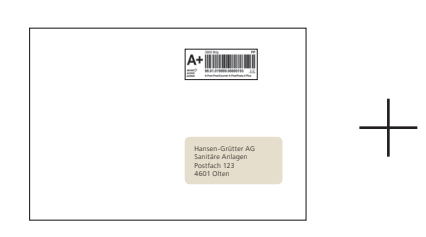

Brief mit Barcode mit entsprechender Frankierlizenznummer Briefversand easy und PP-Vermerk für:

- Einschreiben (R)
- A-Post Plus (A+)
- Gerichtsurkunde (GU)
- Betreibungsurkunde (BU)
- Dispomail
- Briefnachnahmen
- Brief mit ID-Check
- Brief mit Vertragsunterzeichnung

# Aufgeführte Sendungen entgegengenommen Datum Unterschrift Les envois indiqués ont été pris en charge Date Signature Invii elencati presi in consegna Data Firma Firma Firma Firma Firma Firma Firma Firma Firma Firma Firma Firma **Schweiz/Suisse/Svizzera R-Aus./R Etr./R est. R, A+, BU, Dispomail:**

ohne DataTransfer: Barcodeliste 21 oder 23 **Gerichtsurkunde:**  Lieferschein 22 **R, A+, BU, GU Online:**  mit DataTransfer: Lieferschein DataTransfer

## **Zusatzleistungen**

Die Zusatzleistungen Rückschein (AR), Eigenhändig (RMP) und Swiss-Express «Mond» (nur bei GU) können ebenfalls über das Produktzusatzlabel mit Briefversand easy fakturiert werden.

#### **Ihre Vorteile im Überblick**

- Minimieren Sie Ihren Aufwand, sparen Sie Zeit und Ressourcen. Die Aufgabe erfolgt ohne Erstellung des PP-Lieferscheins/Aufgabeverzeichnisses. Ebenso entfallen die Format-, Gewichts- und Mengenbestimmung
- Briefversand easy ist ohne Aufpreis zum Versandpreis erhältlich
- Verwenden Sie Ihre bestehende Frankierlizenznummer im Barcode nach einer einfachen Mutation durch Ihren Kundenberater auch für Briefversand easy
- Der PP-Vermerk ist direkt in den Briefversand-easy-Barcode integriert und kann so einfach auf dem Brief angebracht werden

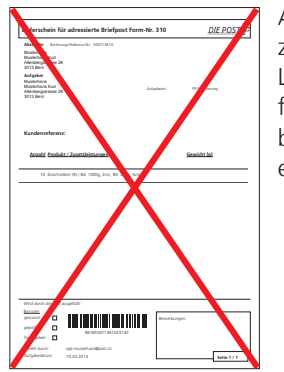

Aufgabeverzeichnis/ Lieferschein für PP-Aufgaben ist nicht erforderlich

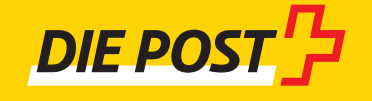

## **Barcode für Briefversand easy**

Für die einfache Sendungsaufgabe mit Briefversand easy benötigen Sie einen speziellen Barcode mit einer Frankierlizenznummer für Briefversand easy und einem Frankaturvermerk «PP».

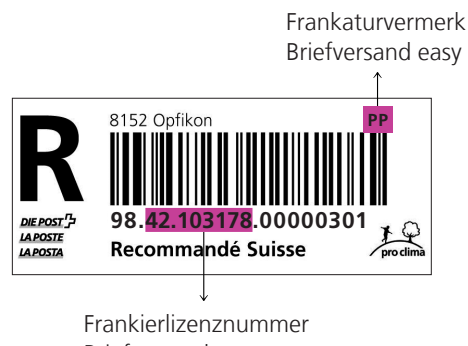

Briefversand easy

## **Frankierlizenznummer für Briefversand easy**

Die Frankierlizenznummer ist jeweils im Barcode integriert. Anhand dieser Nummer werden die verarbeiteten Sendungen gezählt und an Sie fakturiert. Folgende zwei Gruppen von Frankierlizenznummern können Sie für Briefversand easy verwenden:

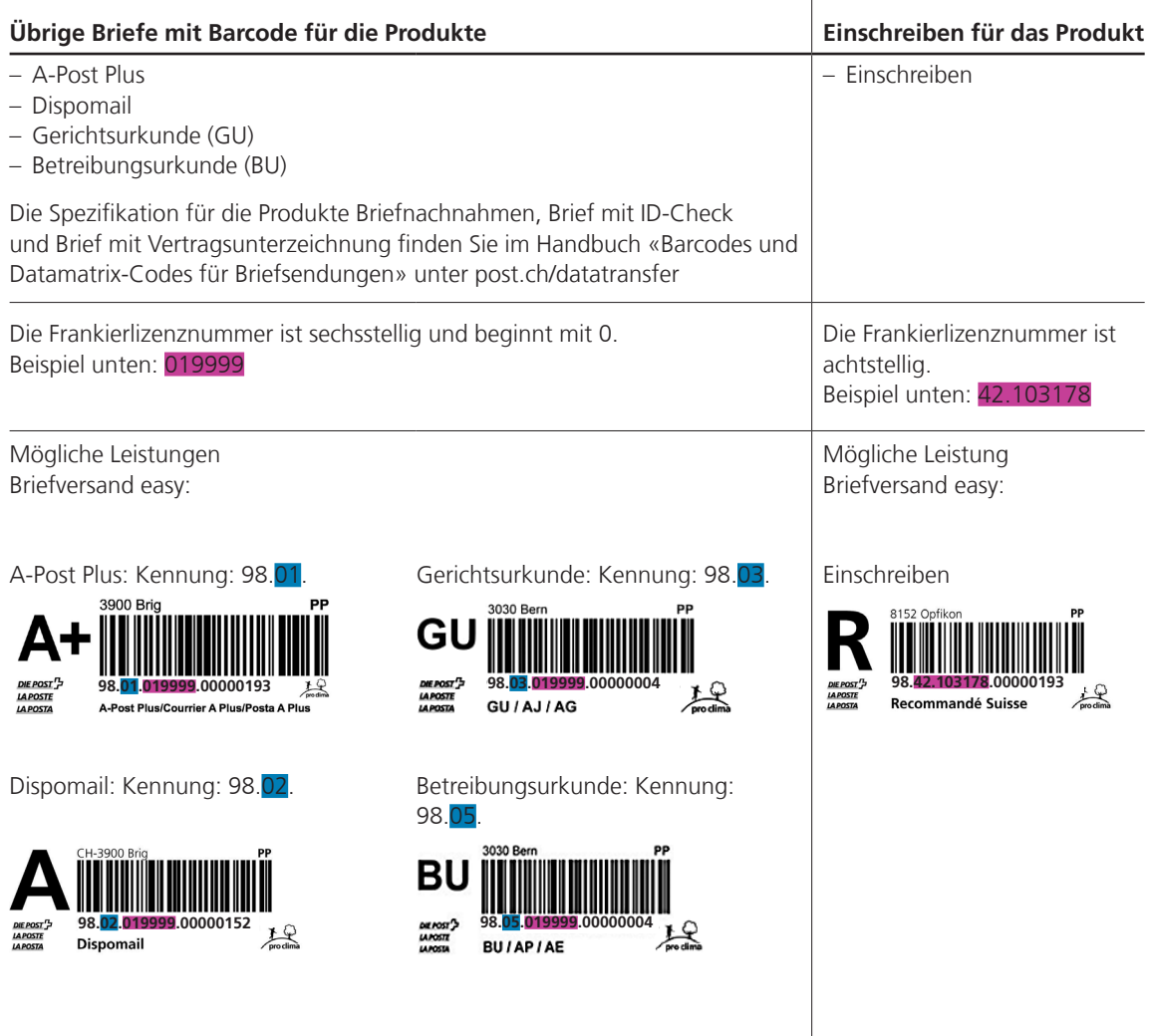

#### **Wie kommen Sie zur Frankierlizenznummer für Briefversand easy?**

#### **Schritt 1:**

Unter [post.ch/briefversand-easy](http://www.post.ch/briefversand-easy) → Voraussetzung können Sie Ihre Briefversand-easy-Frankierlizenz bestellen. Die zuständige Kundenberaterin oder der zuständige Kundenberater wird sich für die Eröffnung einer neuen Frankierlizenznummer oder die Mutation einer bestehenden Frankierlizenznummer mit Ihnen in Verbindung setzen. Die Eröffnung oder Mutation der Frankierlizenznummer erfolgt immer auf den Beginn eines kommenden Kalendermonates.

#### **Schritt 2:**

Nach erfolgter Eröffnung oder Mutation sehen Sie Ihre neu hinterlegten Frankierlizenznummern unter [post.ch/sendungen-verfolgen](http://www.post.ch/sendungen-verfolgen)  $\rightarrow$  Onlinedienst starten  $\rightarrow$  Erweiterte Suche  $\rightarrow$  Briefe mit Barcode.

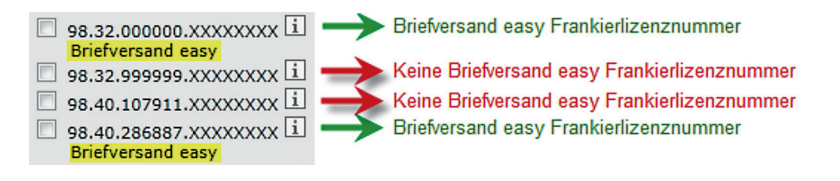

Bei einer neu eröffneten Frankierlizenz können Sie nun die neuen Barcodes über den Onlinedienst «Barcodes und Versandetiketten bestellen» anfordern oder sie direkt auf die Sendungen aufdrucken. Die Spezifikationen dazu finden Sie im Handbuch «Barcodes und DataMatrix-Codes für Briefsendungen» unter [post.ch/einschreiben](http://www.post.ch/einschreiben) >Dokumente.

### **Beispielbrief mit Barcode mit Frankierlizenznummer für Briefversand easy und integriertem Frankaturvermerk «PP»:**

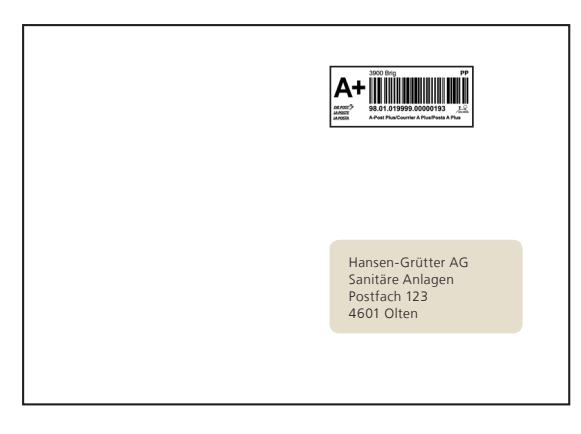

Bei einer mutierten Frankierlizenznummer können Sie weiterhin Ihre bestehenden Barcodelabel mit oder ohne integrierten PP-Vermerk verwenden. Bei Barcodelabel ohne integrierten PP-Vermerk bringen Sie zusätzlich den PP-Vermerk auf dem Couvert oben rechts oder im Adressfenster an. Details zu den Gestaltungshinweisen der PP-Frankierung entnehmen Sie dem Factsheet «PP-Frankierung».

**Beispielbrief mit bestehendem Barcode mit mutierter Frankierlizenz für Briefversand easy und PP-Frankaturvermerk oben rechts in der Frankierzone:**

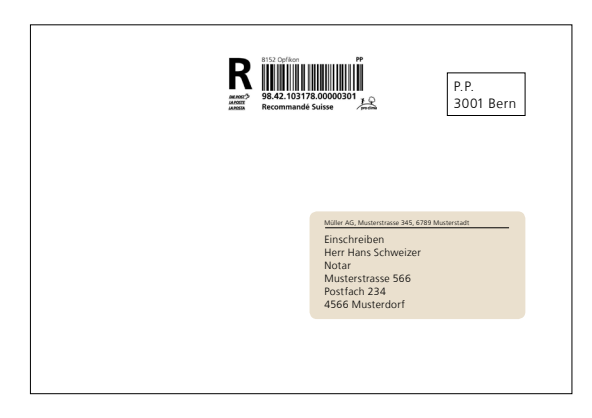

## **Gut zu wissen!**

- Barcodelabel mit Briefversand-easy-Frankierlizenzen dürfen nicht für andere Frankierarten (z.B. Frankiermaschine) verwendet werden. Bei einer doppelten Frankierung gibt es eine doppelte Verrechnung.
- Beachten Sie, dass bei einer Mutation der Frankierlizenznummer-Gruppe «Übrige Briefe mit Barcode» alle Produkte (A-Post Plus, Dispomail, Gerichtsurkunde und Betreibungsurkunde) mit Briefversand easy verrechnet werden.
- Barcodelabel mit Briefversand-easy-Frankierlizenzen dürfen nur für Inlandsendungen verwendet werden und sind im Ausland nicht gültig.

#### **Sendungsaufgaben**

Für die Übergabe Ihrer Briefsendungen mit Barcode verwenden Sie bitte ausschliesslich die offiziellen Barcodelisten 21 oder 23, die Sie unter [post.ch/briefe-aufgeben](http://www.post.ch/briefe-aufgeben)  $\rightarrow$  Sendung deklarieren  $\rightarrow$  Lieferschein und Bar codeliste finden. Für Gerichts- urkunden verwenden Sie bitte den Lieferschein 22 unter [post.ch/gerichtsurkunden](http://www.post.ch/gerichtsurkunden). Das Doppel erhalten Sie quittiert zurück. Es gilt im Haftpflichtfall als Beweismittel für die erfolgte Sendungsaufgabe. Für Dispomail-Aufgaben ist die Barcodeliste nicht erforderlich, wenn die Aufgabe mehrmals mit der gleichen Barcodenummer erfolgt. Details zu den Aufgabeformularen entnehmen Sie dem Factsheet «Briefsendungen mit Barcode» unter [post.ch/barcode.](http://www.post.ch/barcode)

Wenn Sie DataTransfer verwenden, erhalten Sie nach der Übermittlung der Sendungsdaten automatisch den Lieferschein DataTransfer für die Sendungsaufgabe als PDF.

DataTransfer ist eine geschützte Systemplattform für den Austausch von Sendungsdaten und -berichten zwischen Geschäftskunden und der Post. DataTransfer ermöglicht Ihnen einen medienbruchfreien Informationsaustausch mit der Post. Ausführliche Informationen zu DataTransfer finden Sie unter [post.ch/datatransfer-briefe](http://www.post.ch/datatransfer-briefe) und im Factsheet «DataTransfer».

#### **Retoursendungen**

Im Onlinedienst «Barcodes und Versandetiketten bestellen» können Sie das Briefversand-easy-Barcodelabel mit oder ohne Rücksendevermerk (Uneingeschrieben zurück) bestellen. Weitere Informationen finden Sie unter [post.ch/Einschreiben](http://www.post.ch/Einschreiben)

#### **Abrechnung**

Die monatliche Abrechnung der Portokosten erfolgt via Einzahlungsschein mit Referenznummer oder Postkontobelastung. Weitere Informationen zu Briefversand-easy-Versänden finden Sie im Detailnachweis zur Monatsrechnung.

Im Onlinedienst «Rechnungen abrufen» steht Ihnen eine Auswertung aller verrechneten Briefversand-easy-Sendungen je Monat zur Verfügung.

#### **Auskunft und Support**

Für weitere Auskünfte zu Briefversand easy steht Ihnen Ihr Kundenberater gerne zur Verfügung.

Die geltenden und Vertragsbestandteil bildenden AGB «Postdienstleistungen» sind einsehbar unter [post.ch/agb](http://www.post.ch/agb). Im Einzelfall kann die Post auf Kundenwunsch hin eine physische Version der AGB aushändigen.

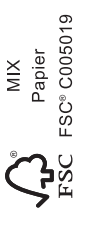

2014-056 (PM) 08.2019 2014-056 (PM) 08.2019

**Wankdorfalle 4 3030 Bern** 

**Post CH AG [pm-produkt-support@post.ch](mailto:pm-produkt-support@post.ch) PostMail [post.ch/briefversand-easy](http://www.post.ch/briefversand-easy)**

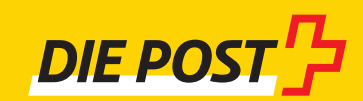